# AcudocX P r o v i d e r s

#### **Dashboard**

Check Your **Progress** 

Job History

Job Pool

Jobs submitted through an agency will appear in the Job Pool section for you to claim.

Pending **Jobs** 

## **Getting In Touch With the Customer**

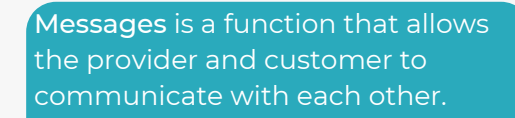

When there is a new message, you will be notified via email and with a message icon on your Dashboard.

Access your messages under the View Job page, under the DETAILS tab. Scroll down to the bottom of your screen.

.<br>Thanks!

#### **Standard Extract Translation**

Follow the Self-Service Extract Translation instruction but skip step 3. and 4.

### **Full Translation**

For Full Translations, AcudocX functions like a secure file transfer platform.

Providers will not make edits straight into the AcudocX system. Instead, the system allows you to upload copies of documents you have translated.

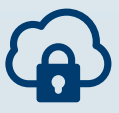

#### **Do Not Forget About Postage**

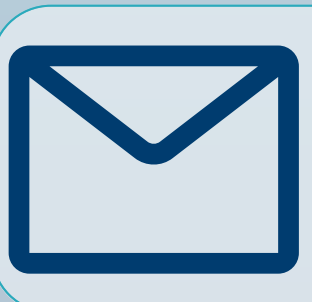

Your customers may require a hard copy of the translation posted to them. If postage is required, AcudocX will show you the customer's postal address on the View Job page. Please ensure you check if postage is requested.

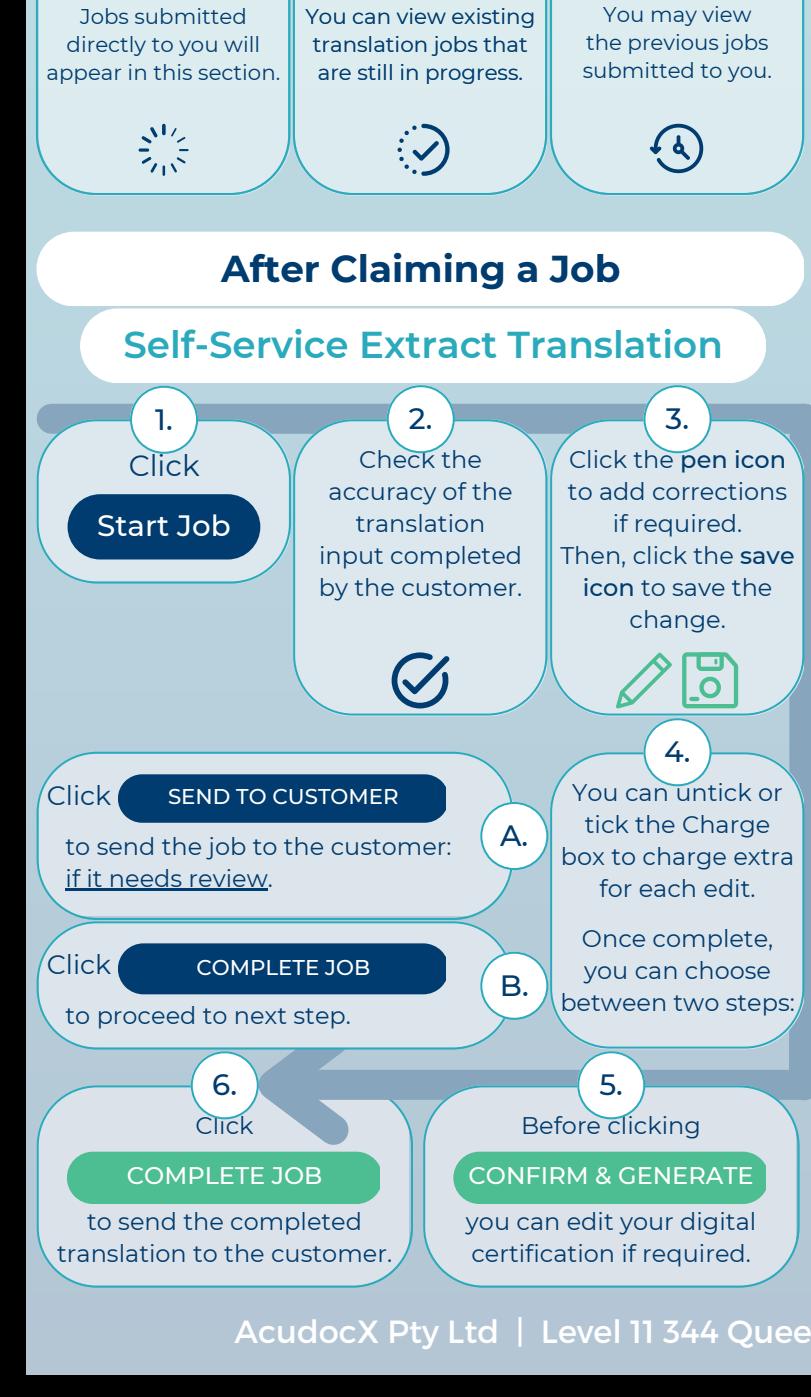

AcudocX Pty Ltd | Level 11 344 Queen Street Brisbane QLD 4000 Australia